[adventex.ru](https://adventex.ru/micra-c101) 

## **Счетчик продукции**

# **МикРА C101**

## РУКОВОДСТВО ПО ЭКСПЛУАТАЦИИ

Микропроцессорный счетчик продукции МикРА C101 (далее счетчик) предназначен для подсчета импульсов <sup>с</sup> первичного датчика <sup>с</sup> целью определения количества произведенной продукции (длины, объема, веса, штук, групп изделий), <sup>а</sup> также пройденного пути;

Счетчик предназначен для утапливаемого монтажа на вертикальных щитах и панелях.

#### **Описание прибора**

Счетчик представляет собой микропроцессорное устройство, выполненное на базе однокристального микроконтроллера, состоящее из следующих узлов:

- Корпус <sup>с</sup> окном индикатора <sup>и</sup> кнопками управления.
	- Кнопка " ق " предназначена для выбора параметра, который должен отображаться на индикаторе;
	- Кнопки " ▼ " и " ▲ " предназначены для изменения параметров, которые в данный момент отображаются на индикаторе;
- Клеммная колодка для подключения внешних цепей.
	- К клеммам **"питание"** подключается напряжение питания счетчика ( переменное <sup>в</sup> диапазоне 12 - 27 В или постоянное <sup>в</sup> диапазоне 16 - 38 В ),
	- к клеммам **"вход 1"**  сигнал <sup>с</sup> первичного датчика (импульсное напряжение 12 27 В), к клеммам **"вход 2"** – сигнал сброса счетчика (постоянное напряжение 12 - 27 В),
	- к клеммам **"выход 1"** внешний выходной коммутирующий элемент сигнализации достижения дозы (симистор, тиристор, реле переменного тока или магнитный пускатель);
	- к клеммам **"выход 2"** - внешний выходной коммутирующий элемент сигнала предупреждения ;
- Узел формирования входных сигналов;

- Формирователи выходных сигналов управления представляют собой маломощные оптосимисторы, предназначенные для коммутации цепей переменного тока. Встроенные "детекторы нулевого напряжения фазы" позволяют включать нагрузку только при минимальном напряжении на ней; **CHETHIR ПРОДУКЦИИ**<br> **MIKPACCION**<br>
PYKOBOLICTBO<br>
POYKOBOLICTBO<br>
TO SKCHIJVATALI4I<br>
MARCOROLETED<br>
TO SKCHIJVATALI4I<br>
MARCOROLETED<br>
MORE TO SKCHIJVATALI4I<br>
MARCOROLETED<br>
MORE TO SKCHIJVATALI4I<br>
MARCOROLETED<br>
CHER TO SECRET

- Блок индикации <sup>и</sup> клавиатуры служит для отображения <sup>и</sup> изменения уставки заданной дозы и других параметров счетчика;

- Блок обработки формирует все управляющие сигналы;

- Блок энергонезависимой памяти предназначен для хранения уставки <sup>и</sup> других параметров при выключении питания счетчика;

- Преобразователь напряжения - формирует напряжения, необходимые для работы остальных узлов из напряжения питания;

Все входы <sup>и</sup> выходы гальванически развязаны между собой.

#### **Подготовка <sup>к</sup> работе <sup>и</sup> монтаж**

- Проверить внешний вид на предмет отсутствия механических повреждений, маркировку счетчика.

- Подготовить для счетчика вырез <sup>в</sup> щите <sup>в</sup> соответствии <sup>с</sup> рисунком 1.

- Установить счетчик в щите и закрепить при помощи крепежных винтов.

#### [adventex.ru](https://adventex.ru/micra-c101)

- Выполнить все электрические соединения <sup>в</sup> соответствии со схемой электрической принципиальной.

Назначение контактов клеммных соединителей

- **1** положительный контакт входа сброса;
- **2**  отрицательный контакт входа сброса ;
- **3 , 4** выход канала предупреждения ;
- **7** положительный контакт счетного входа;
- **8** отрицательный контакт счетного входа;
- **9 , 10** выход канала достижения дозы;
- **11 , 12** питание (12 27 В переменное или 16 38 В постоянное напряжение);

- При наличии мощных источников электромагнитных помех (магнитные пускатели <sup>и</sup> др.) счетчик необходимо устанавливать на расстоянии не менее 0,5 <sup>м</sup> от них, <sup>а</sup> подключение производить проводниками скрученными в витую пару. а положить вое оперичением воздились создимения в соответствии со слемой электрии.<br>
This consider a consider a consider a consider a consider a consider a consider a consider a consider a consider a consider a consider

- Включить напряжение питания.

#### **Меры безопасности**

При эксплуатации счетчика необходимо соблюдать общие правила техники безопасности, установленные на данном объекте.

**На клеммах счетчика может присутствовать напряжение опасное для жизни, поэтому все монтажные работы необходимо производить при отключенном напряжении сети.** 

#### **Задание уставки сигнала достижения дозы**

При включении питания на индикаторе отображается значение подсчитываемой величины.

- Кнопками "**▼** " и " # " Вы можете установить начальное значение (смещение) подсчитываемой величины.

- Кнопкой " じ " выберите режим задания требуемой дозы (в левом разряде индикатора отображается символ " **Н** ")..

- Кнопками " ▼ " и " ▲ " установите значение дозы при котором должен включится выход1.

Для того, чтобы новое значение сохранилось <sup>в</sup> энергонезависимой памяти не следует выключать питание счетчика <sup>в</sup> течение 5 - 7 секунд после последнего нажатия кнопок. Процесс записи индицируется символами " **- - - -** ".

#### **Переход <sup>в</sup> режим программирования**

Переход <sup>в</sup> режим программирования возможен только при разрешении режима программирования.

Внимание! Если на печатной плате внутри прибора не установлена перемычка **JP1** (рядом <sup>с</sup> кварцевым резонатором), то режим программирования не может быть разрешен.

По умолчанию, при включении счетчика режим программирования запрещен.

- Для разрешения режима программирования выключите счетчик;

- До включения напряжения питания нажмите и удерживайте кнопку  $"$   $\bullet$  ";

- Включите напряжение питания;

- После отображения заданной уставки дозы на индикаторе отпустите кнопку " じ ";

Режим программирования разрешен до выключения питания счетчика.

- Для перехода <sup>в</sup> режим программирования нажмите <sup>и</sup> удерживайте <sup>в</sup> течение 5 секунд кнопку  $"$  ( $J"$ .

#### **Задание уставки предупреждения <sup>и</sup> выбор режима работы выхода предупреждения**

- Перейдите <sup>в</sup> режим программирования.

В левом разряде индикатора отображается символ " **<sup>п</sup>** ".

- Кнопками " ▼ " и " ▲ " задайте значение уставки предупреждения.

**Выход 2 включится, когда показания счетчика достигнут значения суммы уставок дозы и предупреждения.** 

**Если значение уставки предупреждения не равно нулю, выход предупреждения включится один раз на время примерно 1,5 сек.** 

**Если же значение уставки предупреждения установлено равным нулю, выход предупреждения будет включаться каждый раз, когда значение подсчитываемой величины будет кратным уставке достижения дозы.** 

#### **Установка коэффициента пересчета входных импульсов**

- Перейдите <sup>в</sup> режим программирования.

- Кнопкой " ! " выберите режим задания коэффициента пересчета входных импульсов (<sup>в</sup> левом разряде индикатора отображается символ " **<sup>c</sup>** ").

- Кнопками " ▼ " и " ▲ " задайте какому количеству входных импульсов должна соответствовать единица подсчитываемой величины. Например : 15,6 импульсов на метр продукции.

Если коэффициент пересчета неизвестен, то можно ввести реальную величину образца, предварительно отмеренного счетчиком.

- Для этого обнулите счетчик сигналом сброс;

- Включите Ваше оборудование <sup>и</sup> дайте счетчику измерить некоторое количество произведенной продукции (например, несколько метров пленки);

- Остановите оборудование не обнуляя счетчик;

- Точно измерьте количество произведенной продукции (например : 5,9 метров пленки);

- Перейдите <sup>в</sup> режим программирования.

- Кнопкой " ! " выберите режим задания величины образца (<sup>в</sup> левом разряде индикатора отображается символ " **Ξ** ").

- Кнопками " ▼ " и " ▲ " установите истинное количество произведенной продукции (например : 5,9 метров пленки);

Счетчик автоматически определит требуемый коэффициент пересчета входных импульсов.

- Кнопкой " О " перейдите в режим задания коэффициента пересчета входных импульсов и убедитесь <sup>в</sup> корректности значения коэффициента пересчета.

#### **Выбор предела измерения счетчика**

- Перейдите <sup>в</sup> режим программирования.

- Кнопкой " О " выберите режим задания предела измерения счетчика (на индикаторе – девятки во всех разрядах).

- Кнопками " ▼ " и " ▲ " выберите требуемый предел измерения ( 9999,9 или 99999 ).

#### **Настройка фильтра подавления дребезга контактов входного датчика**

- Перейдите <sup>в</sup> режим программирования.

- Кнопкой " じ " выберите режим ограничения максимальной частоты входных импульсов (в левом разряде индикатора отображается символ " **F** ").

- Кнопками " ▼ " -и " ▲ " установите частоту среза входного фильтра подавления дребезга ( 20 Гц или 100 Гц ).

**Внимание!** Для того чтобы новые значение сохранились <sup>в</sup> энергонезависимой памяти не следует выключать питание счетчика <sup>в</sup> течение 5 - 7 секунд после последнего нажатия кнопок. Процесс записи индицируется символами " **- - - -** ".

#### **Технические характеристики**

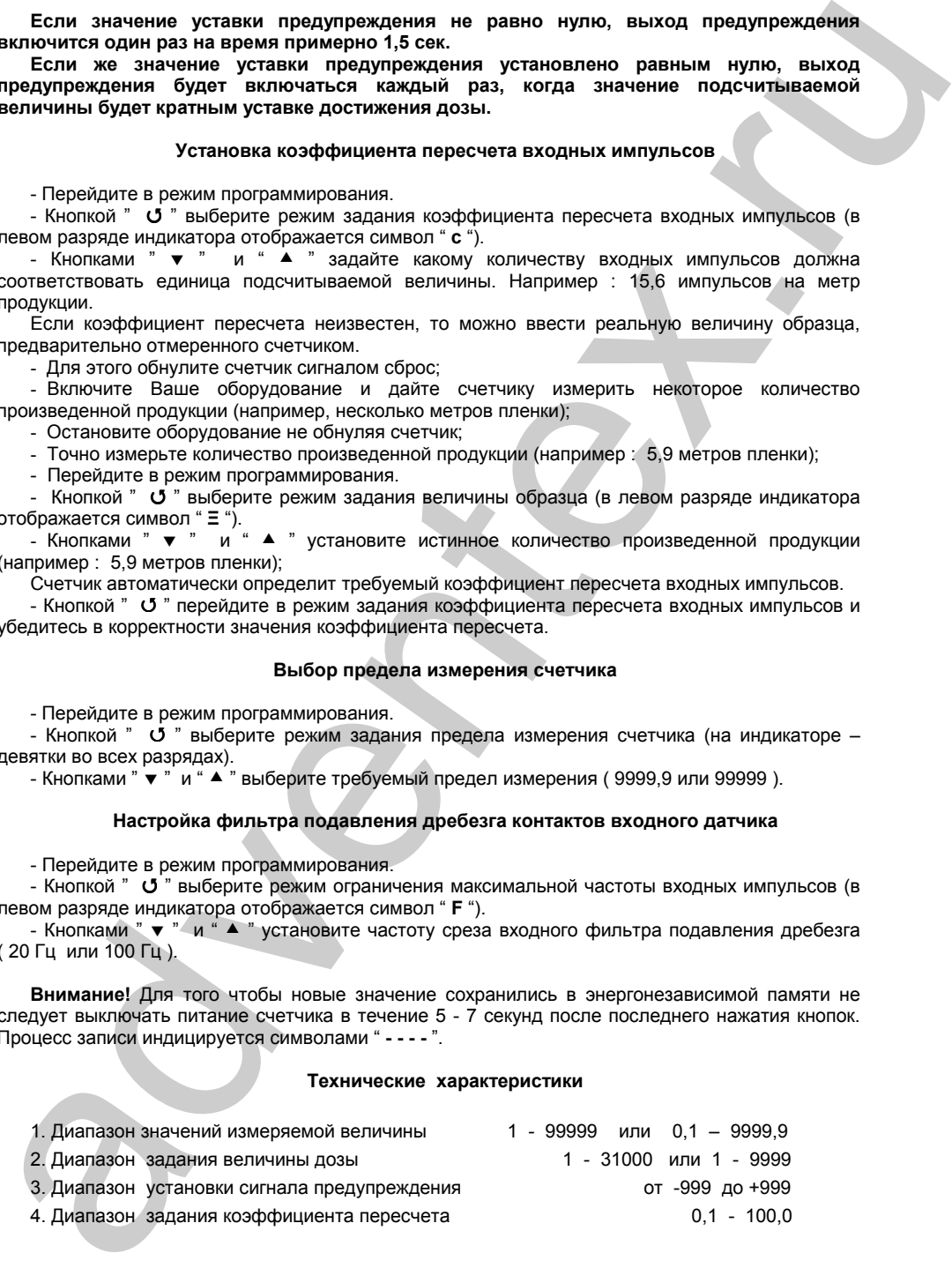

### (499) 677-48-82 adVentex@ya.ru

#### [adventex.ru](https://adventex.ru/micra-c101)

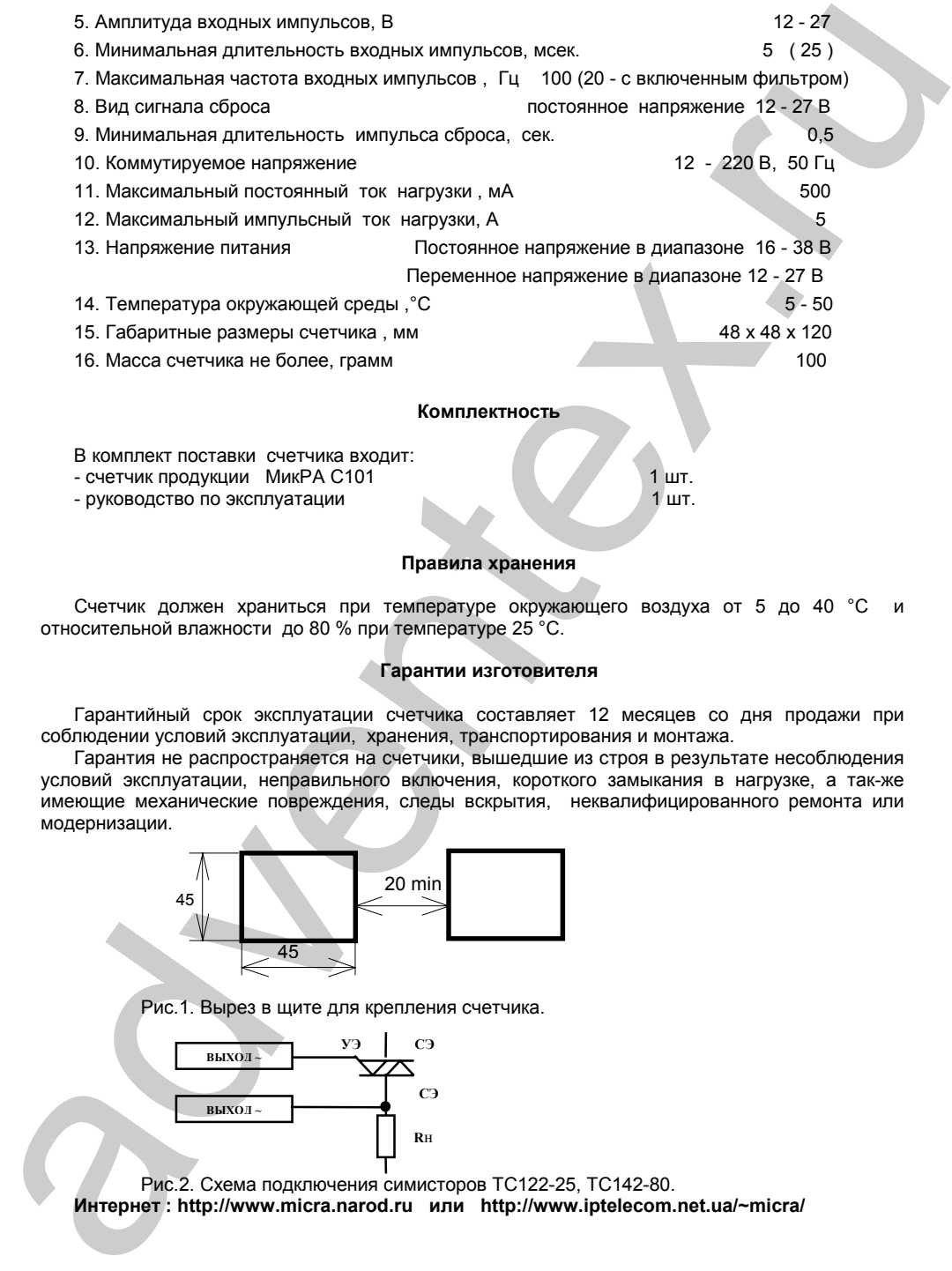

#### **Правила хранения**

Счетчик должен храниться при температуре окружающего воздуха от 5 до 40 °C <sup>и</sup> относительной влажности до 80 % при температуре 25 °C.

#### **Гарантии изготовителя**

Гарантийный срок эксплуатации счетчика составляет 12 месяцев со дня продажи при соблюдении условий эксплуатации, хранения, транспортирования <sup>и</sup> монтажа.

Гарантия не распространяется на счетчики, вышедшие из строя <sup>в</sup> результате несоблюдения условий эксплуатации, неправильного включения, короткого замыкания <sup>в</sup> нагрузке, <sup>а</sup> так-же имеющие механические повреждения, следы вскрытия, неквалифицированного ремонта или модернизации.

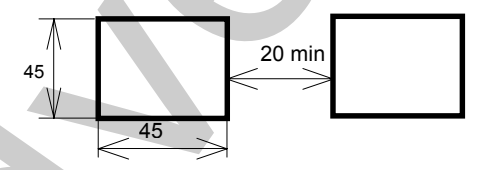

Рис.1. Вырез <sup>в</sup> щите для крепления счетчика.

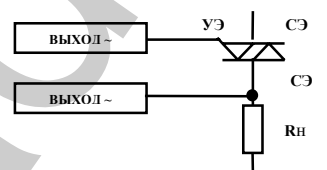

Рис.2. Схема подключения симисторов ТС122-25, ТС142-80. **Интернет : http://www.micra.narod.ru или http://www.iptelecom.net.ua/~micra/**